# **1 OpenFlow Commands**

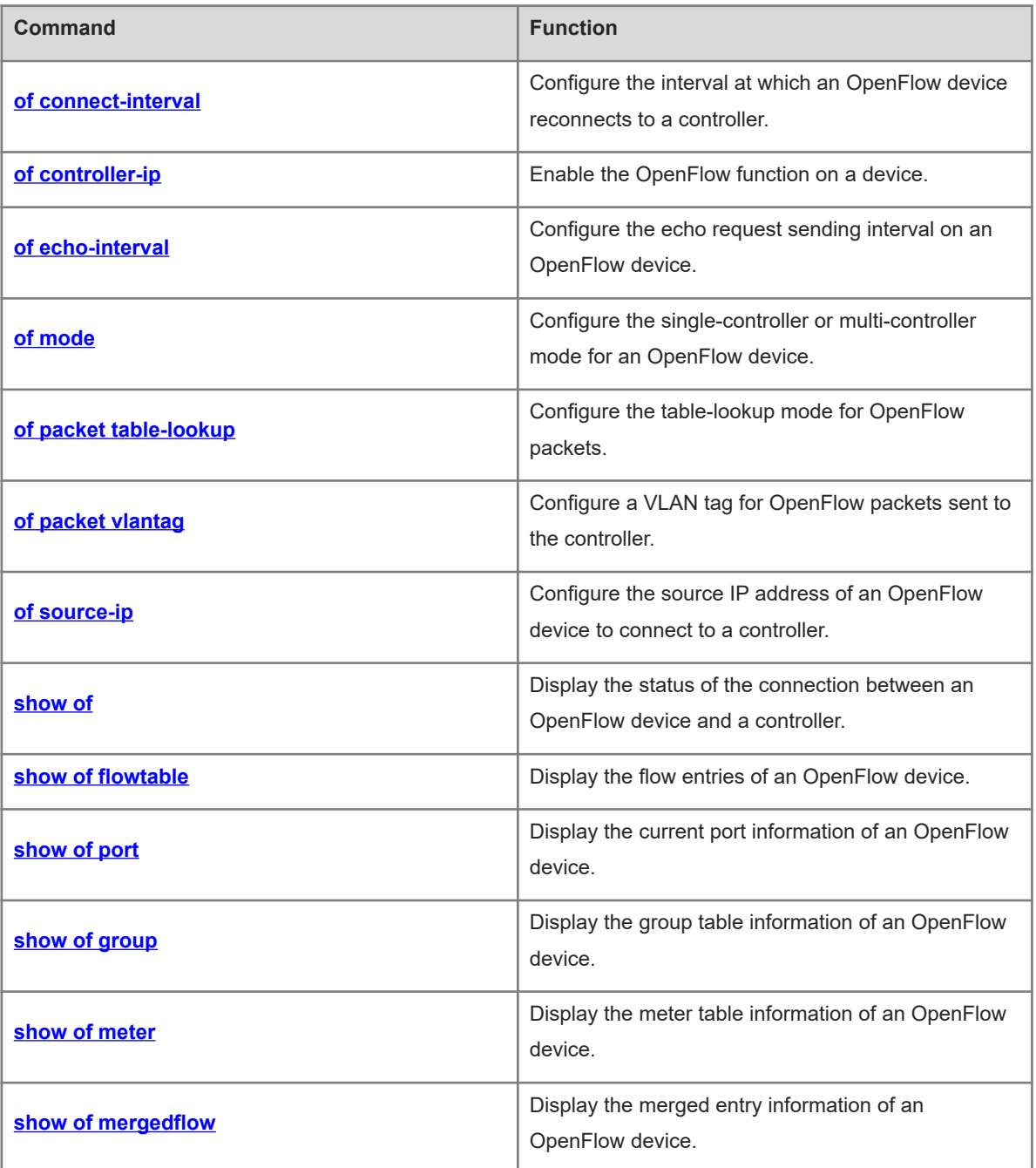

# <span id="page-1-0"></span>**1.1 of connect-interval**

# **Function**

Run the **of connect-interval** command to configure the interval at which an OpenFlow device reconnects to a controller.

The default interval at which an OpenFlow device reconnects to a controller is **6** seconds.

### **Syntax**

**of connect-interval** *interval*

### **Parameter Description**

*interval*: Controller reconnection interval, in seconds. The value range is from 5 to 120.

#### **Command Modes**

Global configuration mode

### **Default Level**

14

### **Usage Guidelines**

N/A

### **Examples**

The following example sets the interval at which an OpenFlow device reconnects to a controller to 10 seconds.

Hostname> enable Hostname# configure terminal Hostname(config)# of connect-interval 10

# **Notifications**

N/A

### **Common Errors**

N/A

# **Platform Description**

N/A

# **Related Commands**

<span id="page-1-1"></span>N/A

# **1.2 of controller-ip**

# **Function**

Run the **of controller-ip** command to enable the OpenFlow function on a device.

Run the **no** form of this command to disable this function.

The OpenFlow function of a device is disabled by default.

### **Syntax**

### **of controller-ip** *ipv4-address* [ **port** *port-number* ] [ **aux** ] **interface** *interface-type interface-number*

**no of controller-ip** [ *ipv4-address* ]

### **Parameter Description**

*ipv4-address*: IP address of a controller. If this parameter is removed from the **no** form of this command, all controllers are disabled.

**port** *port-number*: Configures the port number of a controller. The value range is from 0 to 65535. For OpenFlow 1.0, the default value is **6633**. For OpenFlow 1.3, the default value is **6653**.

**aux**: Specifies an auxiliary connection switch (available in OpenFlow 1.3).

*interface-type interface-number*: Interface type and interface number. The interface can be an out-of-band management interface or a common in-band Ethernet interface.

### **Command Modes**

Global configuration mode

### **Default Level**

### 14

### **Usage Guidelines**

This command is used to configure the OpenFlow function on a device. In OpenFlow 1.0, only one controller can be connected. In OpenFlow 1.3, a maximum of three controllers can be connected once.

# **Examples**

The following example enables the OpenFlow function on a device and sets the IP address of connecting to a controller to 192.168.21.57.

Hostname> enable Hostname# configure terminal Hostname(config)# of controller-ip 192.168.21.57 interface mgmt 0

### **Notifications**

N/A

# **Common Errors**

Multiple controllers are connected through different ports.

### **Platform Description**

N/A

# **Related Commands**

# <span id="page-3-1"></span>**1.3 of echo-interval**

# **Function**

Run the **of echo-interval** command to configure the echo request sending interval on an OpenFlow device.

The default echo request sending interval of an OpenFlow device is **5** seconds.

# **Syntax**

**of echo-interval** *interval*

### **Parameter Description**

*interval*: Echo request sending interval of an OpenFlow device, in seconds. The value range is from 2 to 15.

# **Command Modes**

Global configuration mode

# **Default Level**

14

### **Usage Guidelines**

N/A

# **Examples**

The following example sets the echo request sending interval for an OpenFlow device to 10 seconds.

```
Hostname> enable
Hostname# configure terminal
Hostname(config)# of echo-interval 10
```
### **Notifications**

N/A

### **Common Errors**

N/A

### **Platform Description**

N/A

# **Related Commands**

<span id="page-3-0"></span>N/A

# **1.4 of mode**

### **Function**

Run the **of mode** command to configure the single-controller or multi-controller mode for an OpenFlow device.

Run the **no** form of this command to remove this configuration.

An OpenFlow device works in multi-controller mode by default.

# **Syntax**

**of mode** { **multiple** | **single** }

**no of mode**

### **Parameter Description**

**multiple**: Multi-controller mode.

**single**: Single-controller mode.

# **Command Modes**

Global configuration mode

# **Default Level**

14

# **Usage Guidelines**

This command is used to configure the single-controller or multi-controller mode. The configured mode takes effect when an OpenFlow controller is connected.

### **Examples**

The following example enables the multi-controller mode for an OpenFlow device.

```
Hostname> enable
Hostname# configure terminal
Hostname(config)# of mode multiple
```
### **Notifications**

N/A

### **Common Errors**

N/A

### **Platform Description**

N/A

### **Related Commands**

<span id="page-4-0"></span>N/A

# **1.5 of packet table-lookup**

# **Function**

Run the **of packet table-lookup** command to configure the table-lookup mode for OpenFlow packets.

Run the **no** form of this command to remove this configuration.

The table-lookup mode is enabled for OpenFlow packets by default.

### **Syntax**

**of packet table-lookup** { **disable** | **enable** }

### **no of packet table-lookup**

#### **Parameter Description**

**disable**: Disables the table-lookup mode for OpenFlow packets.

**enable**: Enables the table-lookup mode for OpenFlow packets.

### **Command Modes**

Global configuration mode

### **Default Level**

14

### **Usage Guidelines**

N/A

# **Examples**

The following example disables the table-lookup mode for OpenFlow packets.

Hostname> enable Hostname# configure terminal Hostname(config)# of packet table-lookup disable

### Notifications

N/A

# **Common Errors**

N/A

#### **Platform Description**

N/A

# **Related Commands**

<span id="page-5-0"></span>N/A

# **1.6 of packet vlantag**

# **Function**

Run the **of packet vlantag** command to configure a VLAN tag for OpenFlow packets sent to the controller.

Run the **no** form of this command to remove this configuration.

Packets sent to a controller by an OpenFlow device contain the VLAN tag by default.

# **Syntax**

**of packet vlantag**

**no of packet vlantag**

### **Parameter Description**

# **Command Modes**

Global configuration mode

# **Default Level**

14

### **Usage Guidelines**

N/A

# **Examples**

The following example removes the VLAN tag from packets sent to the controller.

Hostname> enable Hostname# configure terminal Hostname(config)# no of packet vlantag

### **Notifications**

N/A

# **Common Errors**

N/A

# **Platform Description**

N/A

# **Related Commands**

<span id="page-6-0"></span>N/A

# **1.7 of source-ip**

# **Function**

Run the **of source-ip** command to configure the source IP address of an OpenFlow device to connect to a controller.

No source IP address is configured for the OpenFlow device, and the IP address of the connection port is the source IP address by default.

### **Syntax**

**of source-ip** *ipv4-address*

### **Parameter Description**

*ipv4-address*: Source IP address for connecting to a controller.

# **Command Modes**

Global configuration mode

### **Default Level**

# 14

### **Usage Guidelines**

N/A

## **Examples**

The following example sets the source IP address of a network device to connect to a controller to 192.168.197.25.

Hostname> enable Hostname# configure terminal Hostname(config)# of source-ip 192.168.197.25

# **Notifications**

N/A

# **Common Errors**

N/A

### **Platform Description**

N/A

## **Related Commands**

<span id="page-7-0"></span>N/A

# **1.8 show of**

### **Function**

Run the **show of** command to display the status of the connection between an OpenFlow device and a controller.

# **Syntax**

**show of**

# **Parameter Description**

N/A

### **Command Modes**

All modes except the user EXEC mode

# **Default Level**

14

### **Usage Guidelines**

N/A

# **Examples**

The following example displays the status of the connection between an OpenFlow device and a controller.

Hostname> enable

Hostname# show of version:openflow1.3, controller[0]:tcp:172.18.2.35 port6653 interface GigabitEthernet1/0/7, main is connected, aux is disable, role is master. Current controller mode : multiple. Current packet process mode : Lookup all flow. Datapath id = 897516188948 Source IP = 192.168.197.25

#### **Table 1-1Output Fields of the show of Command**

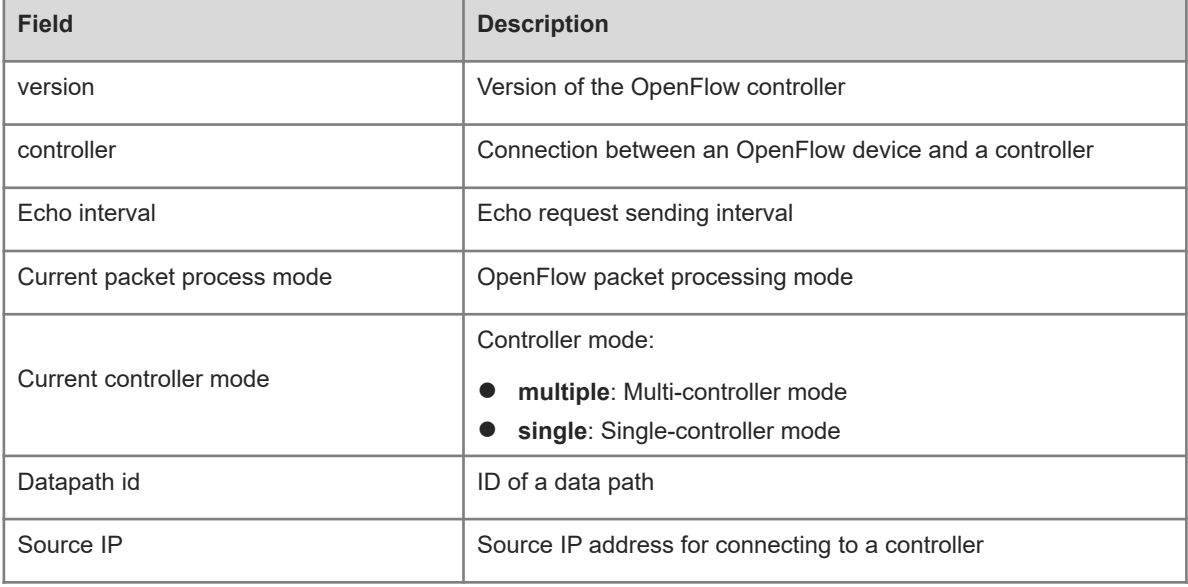

#### **Notifications**

If the SDN controller connection function is enabled and the OpenFlow 1.0 controller is connected, the following notification will be displayed:

Controller is 172,18.2.35 port 6633,connected.

If the SDN controller connection function is enabled and the OpenFlow 1.3 controller is connected, the following notification will be displayed:

```
Hostname# show of
```

```
version:openflow1.3, controller[0]:tcp:172.18.2.35 port6653 interface 
GigabitEthernet1/0/7, main is connected, aux is disable, role is master.
Current controller mode : multiple.
Current packet process mode : Lookup all flow.
Datapath id = 897516188948
Source IP = 192.168.197.25
```
If the SDN controller connection function is enabled but the OpenFlow 1.0 controller is not connected, the following notification will be displayed:

Controller is 172.18.2.35 port 6633,disconnect.

If the SDN controller connection function is not enabled and the OpenFlow 1.3 controller is not connected, the following notification will be displayed:

version:openflow, controller[0]:tcp:172.18.2.35 port6653 interface GigabitEthernet1/0/7, main is disconnected, aux is disable, Current controller mode : multiple. Current packet process mode : Lookup all flow. Source IP = 192.168.197.25 If the SDN controller connection function is not enabled, the following notification will be displayed:

openflow is closed!

### **Common Errors**

N/A

### **Platform Description**

N/A

#### **Related Commands**

<span id="page-9-0"></span>N/A

# **1.9 show of flowtable**

### **Function**

Run the **show of flowtable** command to display the flow entries of an OpenFlow device.

### **Syntax**

**show of flowtable**

#### **Parameter Description**

N/A

### **Command Modes**

All modes except the user EXEC mode

#### **Default Level**

14

#### **Usage Guidelines**

Before this command is run, run the **of controller-ip** command to enable the SDN controller connection function so that port information can be normally displayed.

### **Examples**

The following example displays the flow entries of an OpenFlow 1.0 device.

```
Hostname> enable
Hostname# show of flowtable
openflow flow count = 1
****************************FLOW START*******************************
KEY:
SMAC DMAC DESCRIPTION OF SIP DIP
```
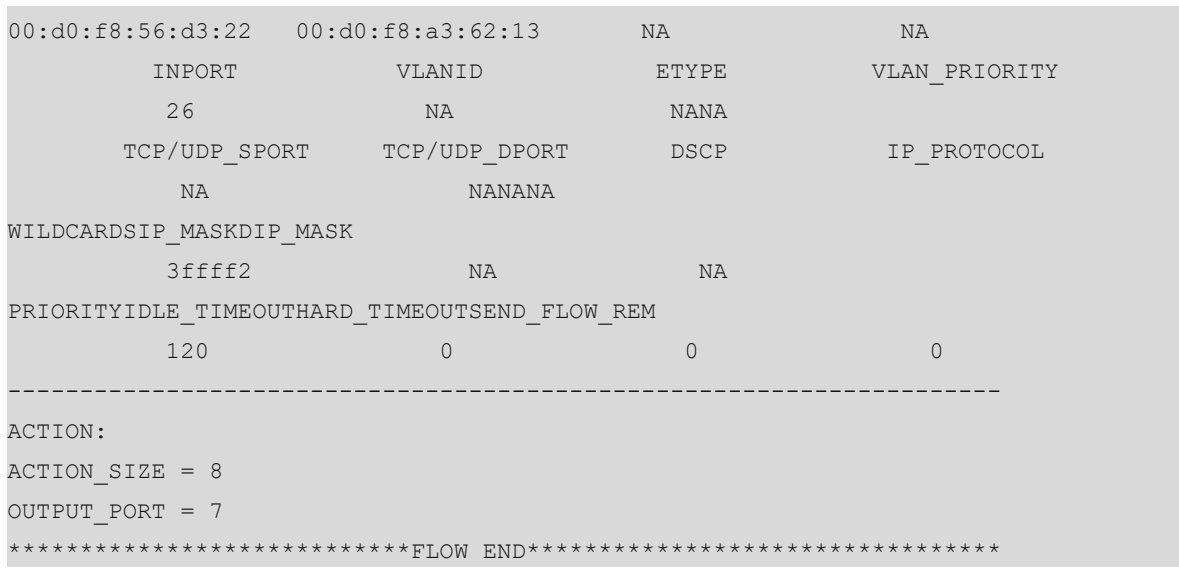

# **Table 1-1Output Fields of the show of flowtable Command**

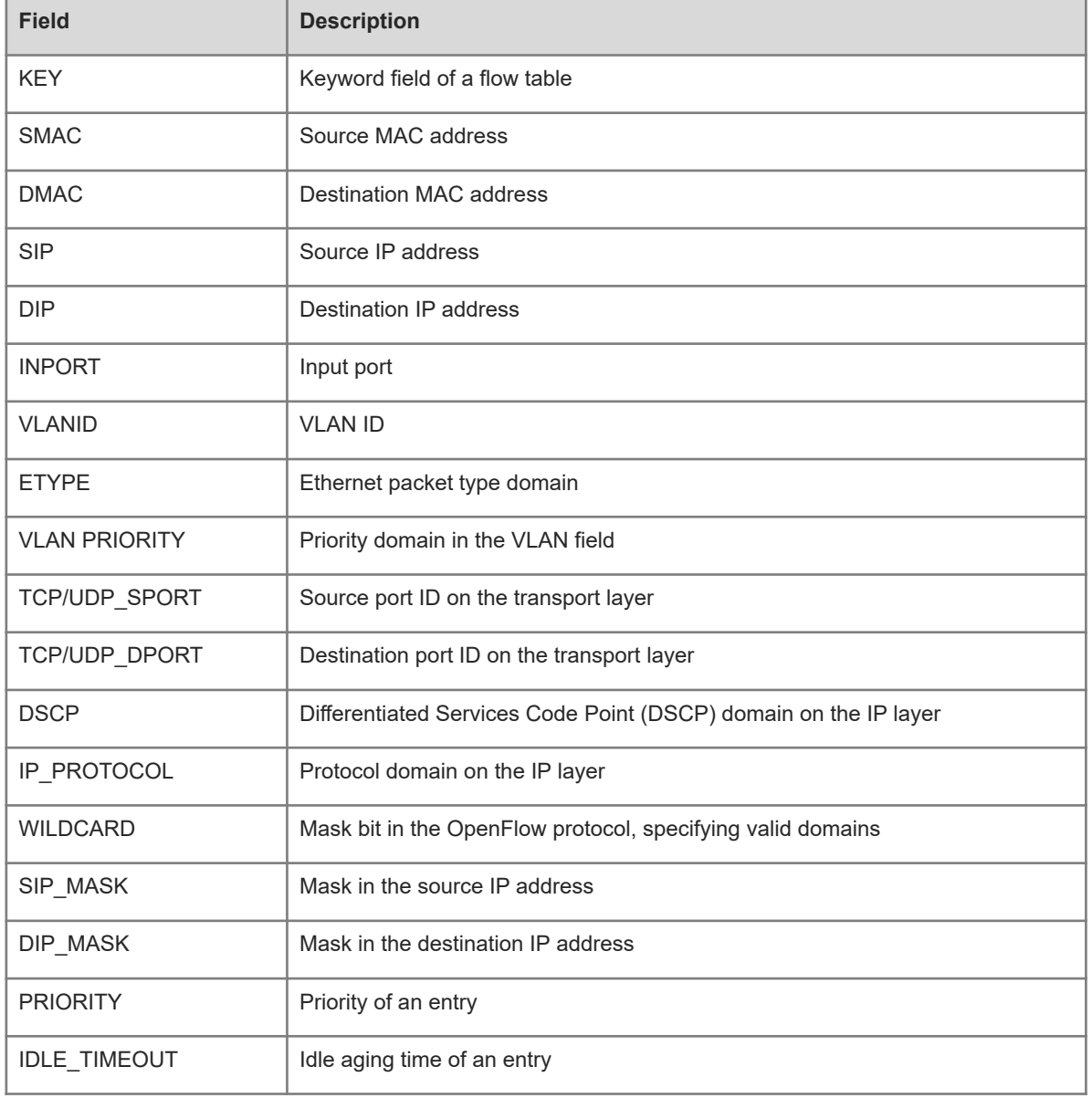

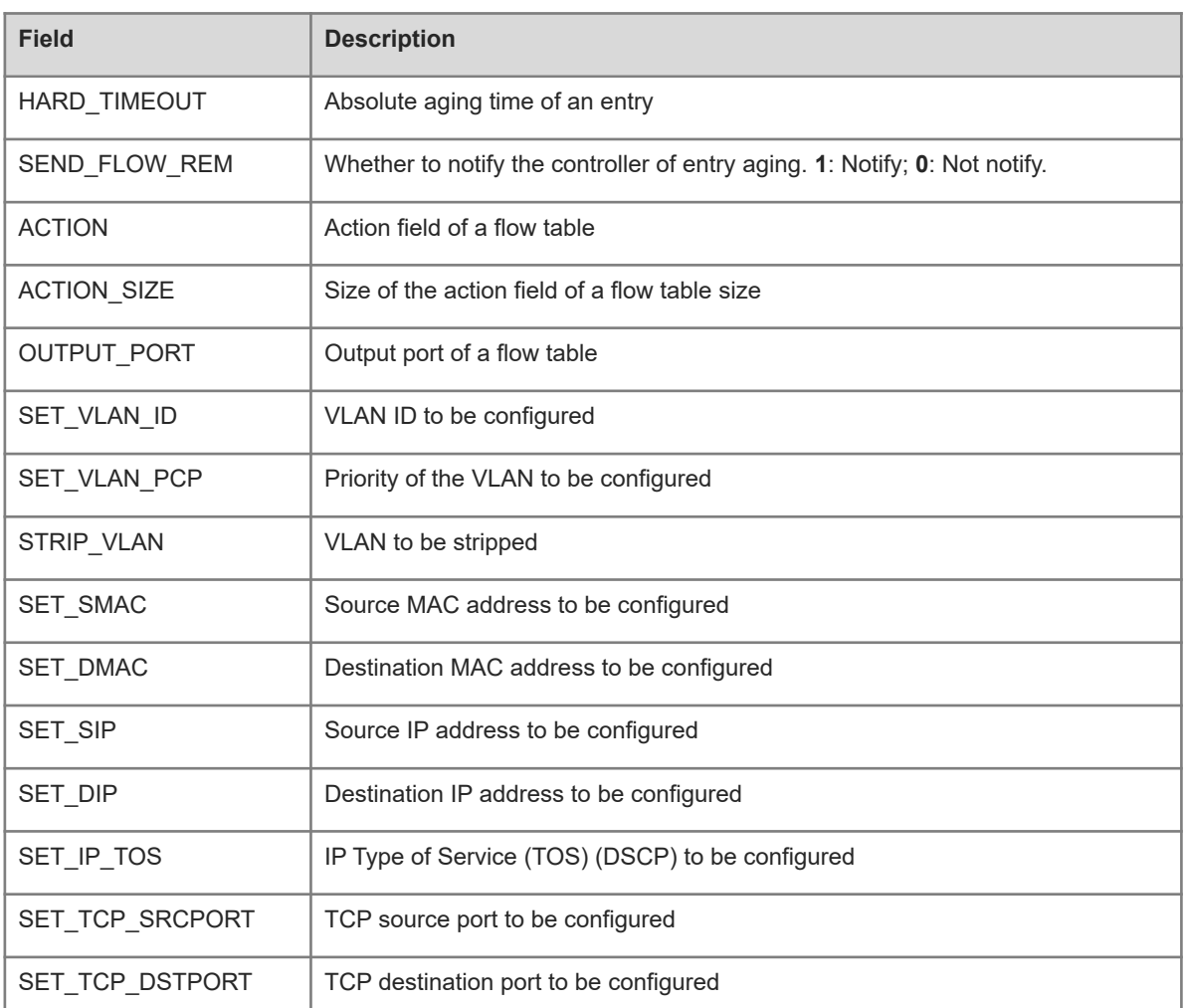

The following example displays the flow entries of an OpenFlow 1.3 device.

```
Hostname> enable
Hostname# show of flowItable
/****************openflow flow table[0]-flow number[5] ******************/
{table="0", duration_sec="7", priority="500", flags ="0x1",idle_timeout="0", 
hard_timeout="0", cookie="0x0", packet_count="0", byte_count="0". 
match=oxm{in_port="6", vlan_vid="5"} instructions=[apply{acts=[output{port="1"} ]
} ] }
xid=486, sync_flag=0x0, ss_index=0x7c4
{table="0", duration_sec="7", priority="500", flags ="0x1",idle_timeout="0", 
hard_timeout="0", cookie="0x0", packet_count="0", byte_count="0". 
match=oxm{eth_src="00:00:00:00:00:22", eth_type="0x800"} 
instructions=[apply{acts=[output{port="controller", max_len="1111"} ] } ] }
xid=327, sync_flag=0x0, ss_index=0x725
{table="0", duration_sec="7", priority="500", flags ="0x1",idle_timeout="0", 
hard timeout="0", cookie="0x0", packet_count="0", byte_count="0".
match=oxm{in_port="12", vlan_vid="1"} 
instructions=[apply{acts=[output{port="1"} ] } ] }
xid=92, sync_flag=0x0, ss_index=0x63a
```

```
{table="0", duration_sec="7", priority="500", flags ="0x1",idle_timeout="0", 
hard timeout="0", cookie="0x0", packet count="1699", byte count="108736".
match=oxm{in_port="3", eth_src="00:00:00:00:00:44"} 
instructions=[apply{acts=[output{port="controller", max_len="10000"} ] } ] }
xid=472, sync flag=0x0, ss index=0x7b6
{table="0", duration_sec="7", priority="500", flags ="0x1",idle_timeout="0", 
hard timeout="0", cookie="0x0", packet count="0", byte count="0".
match=oxm{in_port="6", vlan_vid="2"} 
instructions=[apply{acts=[output{port="11"} ] } ] }
xid=475, sync_flag=0x0, ss_index=0x7b4
/*****************************openflow flow table end 
          *************************************/
flow total number = 5
```
#### **Table 1-2Output Fields of the show of flowtable Command**

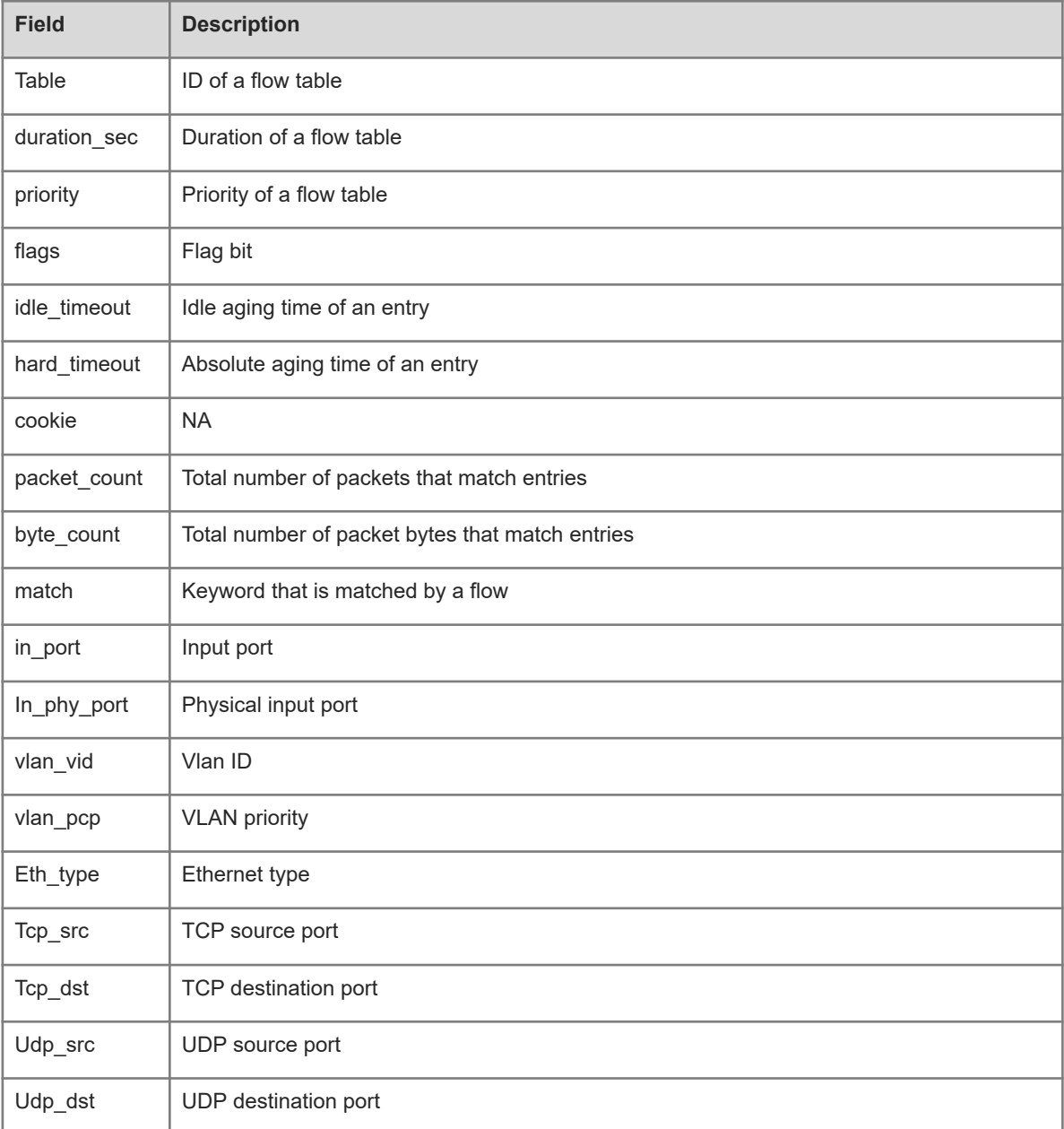

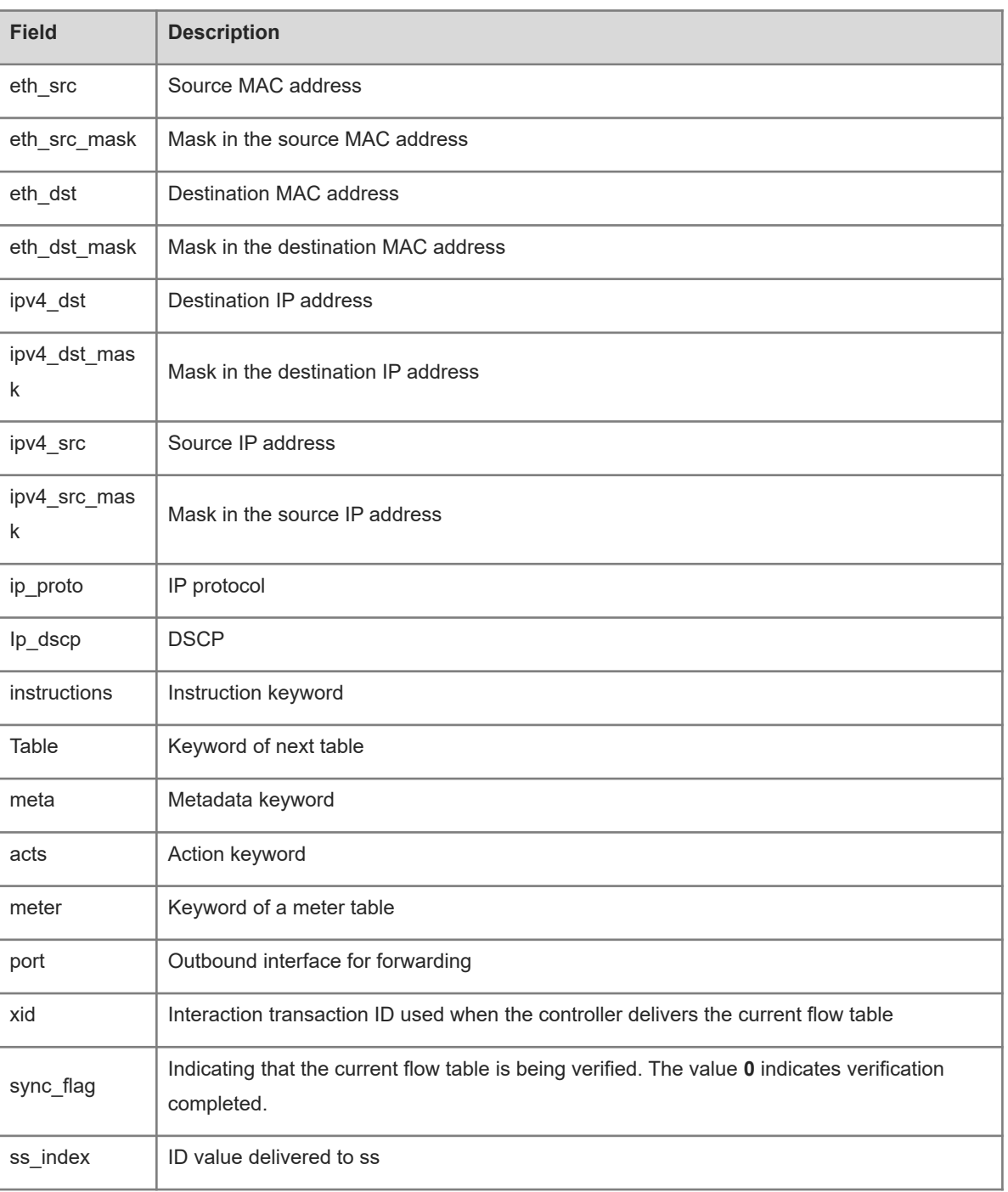

# **Notifications**

N/A

# **Common Errors**

N/A

# **Platform Description**

<span id="page-14-0"></span>N/A

# **1.10 show of port**

# **Function**

Run the **show of port** command to display the current port information of an OpenFlow device.

# **Syntax**

**show of port**

# **Parameter Description**

N/A

# **Command Modes**

All modes except the user EXEC mode

# **Default Level**

14

# **Usage Guidelines**

Before this command is run, run the **of controller-ip** command to enable the SDN controller connection function so that port information can be normally displayed.

### **Examples**

The following example displays the port information of an OpenFlow 1.0 device.

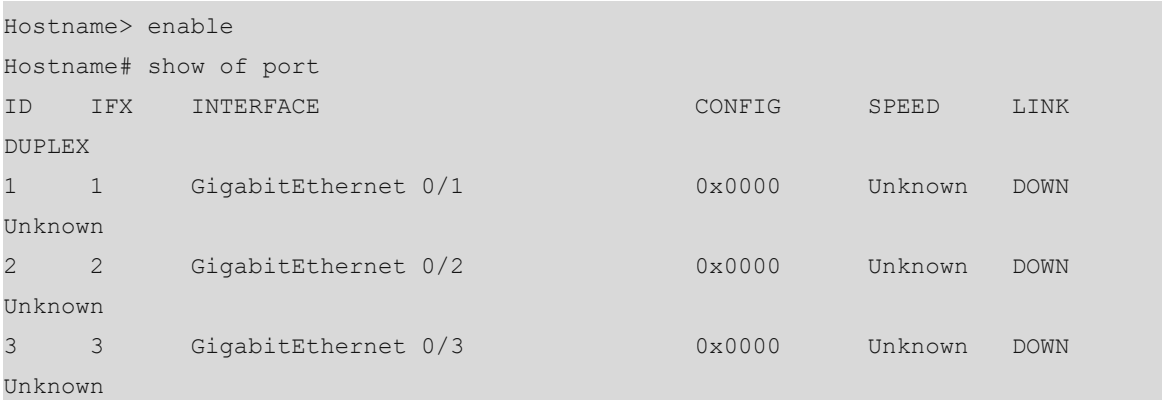

The following example displays the port information of an OpenFlow 1.3 device.

```
Hostname> enable
Hostname# show of port
ID IFX INTERFACE SPEED LINK DUPLEX TX_PKT 
RX PKT CONFIG
1 1 GigabitEthernet 0/1 Unknown DOWN Unknown 0 0 
NA
2 2 GigabitEthernet 0/2 Unknown DOWN Unknown 0 0 
NA
```
3 3 GigabitEthernet 0/3 Unknown DOWN Unknown 0 0 NA

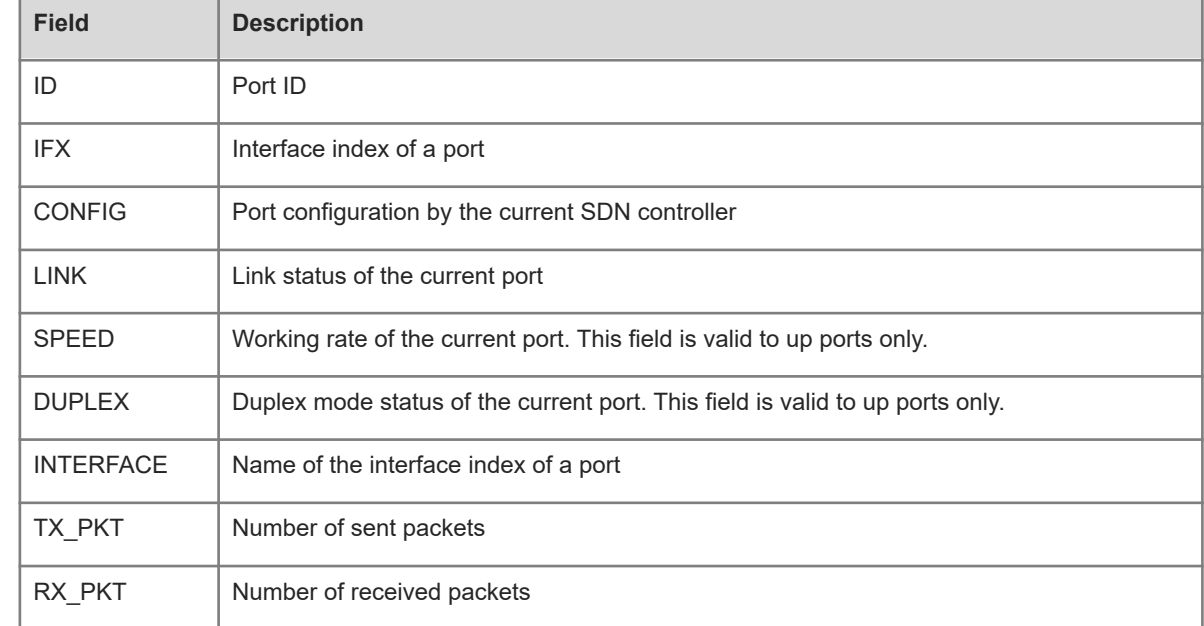

# **Table 1-1Output Fields of the show of port Command**

# **Notifications**

N/A

# **Platform Description**

N/A

### **Common Errors**

N/A

# **Related Commands**

<span id="page-15-0"></span>N/A

# **1.11 show of group**

# **Function**

Run the **show of group** command to display the group table information of an OpenFlow device.

# **Syntax**

**show of group**

### **Parameter Description**

N/A

# **Command Modes**

All modes except the user EXEC mode

### **Default Level**

14

### **Usage Guidelines**

This command is only valid in OpenFlow 1.3 mode.

# **Examples**

The following example displays the current group table information.

```
Hostname> enable
Hostname# show of group
/********************* openflow group table-group num[0] **********************/
total group number = 0
/*********************************** group print end 
********************************/
```
### **Notifications**

N/A

# **Platform Description**

N/A

# **Related Commands**

<span id="page-16-0"></span>N/A

# **1.12 show of meter**

### **Function**

Run the **show of meter** command to display the meter table information of an OpenFlow device.

### **Syntax**

**show of meter**

### **Parameter Description**

N/A

# **Command Modes**

All modes except the user EXEC mode

# **Default Level**

14

# **Usage Guidelines**

This command is only valid in OpenFlow 1.3 mode.

### **Examples**

The following example displays the current meter table information.

Hostname> enable Hostname# show of meter /\*\*\*\*\*\*\*\*\*\*\*\*\*openflow meter table-meter num[0]\*\*\*\*\*\*\*\*\*\*\*\*\*\*\*\*\*\*\*\*/ total meter number = 0 /\*\*\*\*\*\*\*\*\*\*\*\*\*\*\*\*\*\*\*\*\*\*\*\*\*\*\*\*\*\*\*\*\*\*\* meter print end \*\*\*\*\*\*\*\*\*\*\*\*\*\*\*\*\*\*\*\*\*\*\*\*\*\*\*\*\*\*\*\*\*/

### **Notifications**

N/A

### **Common Errors**

N/A

### **Platform Description**

N/A

### **Related Commands**

<span id="page-17-0"></span>N/A

# **1.13 show of mergedflow**

## **Function**

Run the **show of mergedflow** command to display the merged entry information of an OpenFlow device.

# **Syntax**

**show of mergeflow**

### **Parameter Description**

N/A

# **Command Modes**

All modes except the user EXEC mode

### **Default Level**

14

### **Usage Guidelines**

This command is only valid in OpenFlow 1.3 mode.

### **Examples**

The following example displays the current merged entry information.

Hostname> enable Hostname# show of mergedflow /\*\*\*\*\*\*\*\*\*\*\*\*\*\*\*\*\*\*\*\*\*\*\*\*\*\*\*\*\*\*\*\*\*\*\*merged flow print begin \*\*\*\*\*\*\*\*\*\*\*\*\*\*\*\*\*\*\*\*\*\*\*\*\*\*\*\*\*\*\*/

{index=0x2 , priority=6, idle\_timeout=0, byte\_count=456, pkt\_count=123. match=oxm{in\_port="19", eth\_type="0x800", src\_fcid=0x006677, src\_fcid\_mask=0x0008cf, dst\_fcid=0x008899}, act=[output{port="13"} ] } total merged flow number = 1 /\*\*\*\*\*\*\*\*\*\*\*\*\*\*\*\*\*\*\*\*\*\*\*\*\*\*\*\*\*\*\*\*\*\*\* merged flow print end \*\*\*\*\*\*\*\*\*\*\*\*\*\*\*\*\*\*\*\*\*\*\*\*\*\*\*\*\*\*\*\*/

### **Table 1-1Output Fields of the show of mergedflow Command**

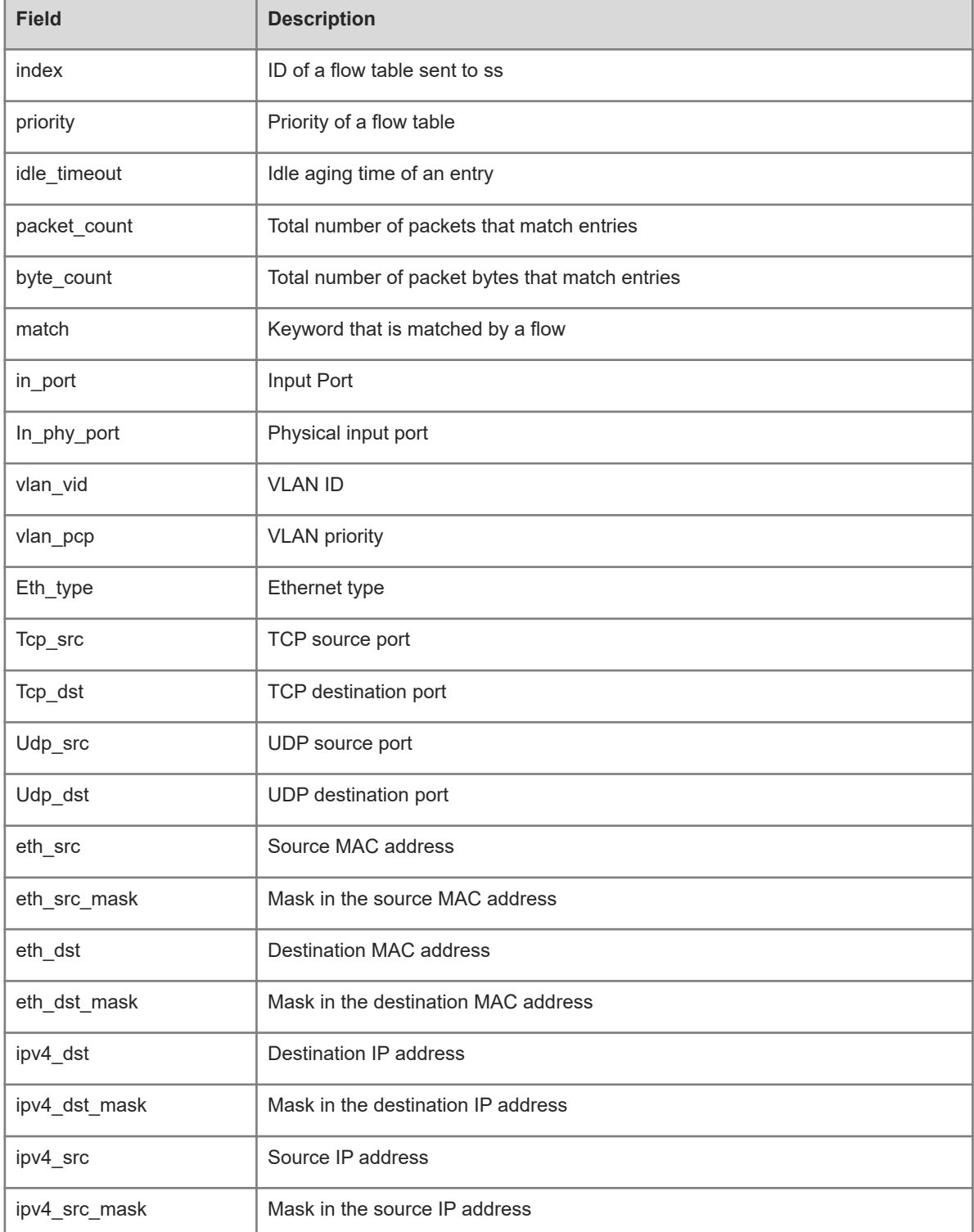

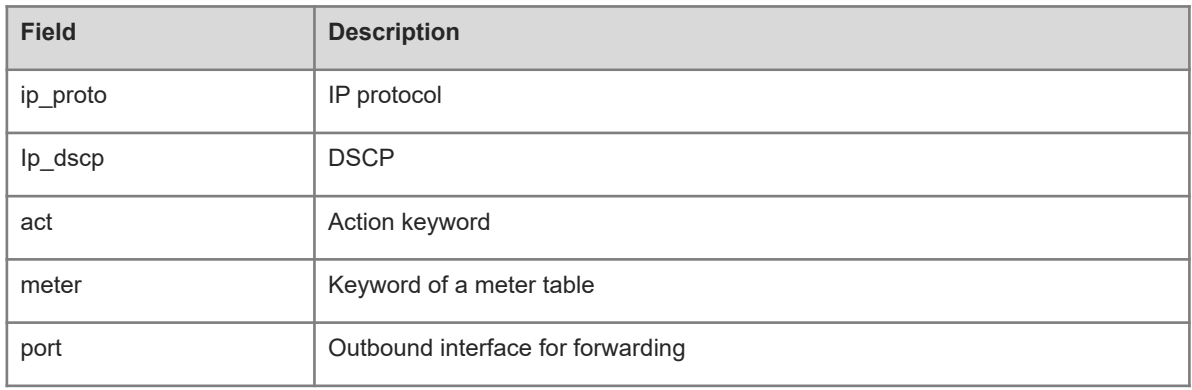

# **Notifications**

N/A

# **Platform Description**

N/A

# **Related Commands**